# 中国船舶物资采购电子商务平台

# 竞谈/询价模块"还价"功能

# 询价方操作手册

2022 年 6 月

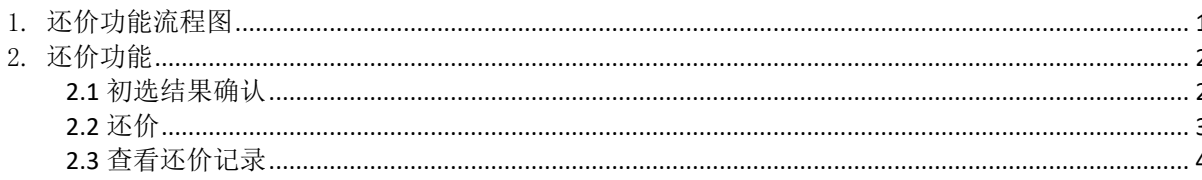

**SSEARCH AND THE REAL PROPERTY AND THE REAL PROPERTY AND THE REAL PROPERTY AND THE REAL PROPERTY AND THE REAL PROPERTY AND THE REAL PROPERTY AND THE REAL PROPERTY AND THE REAL PROPERTY AND THE REAL PROPERTY AND THE REAL PR** 

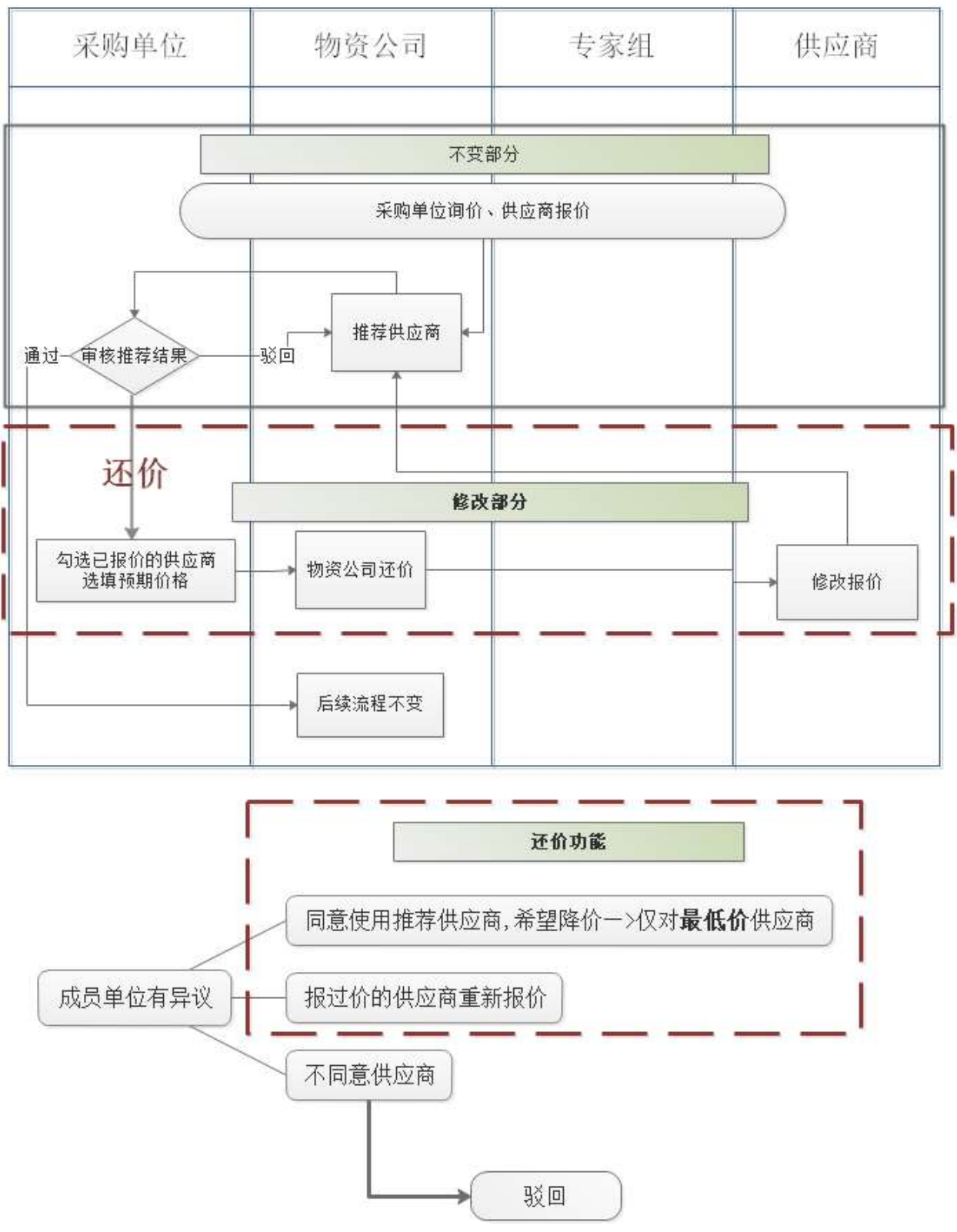

1. 还价功能流程图

# 2. 还价功能

### 2.1 初选结果确认

- 菜单:竞谈/询价商品询价-待交易-初选结果确认
- 功能描述:成员单位初选结果复审时,增加操作【还价】
- ◆ 界面:

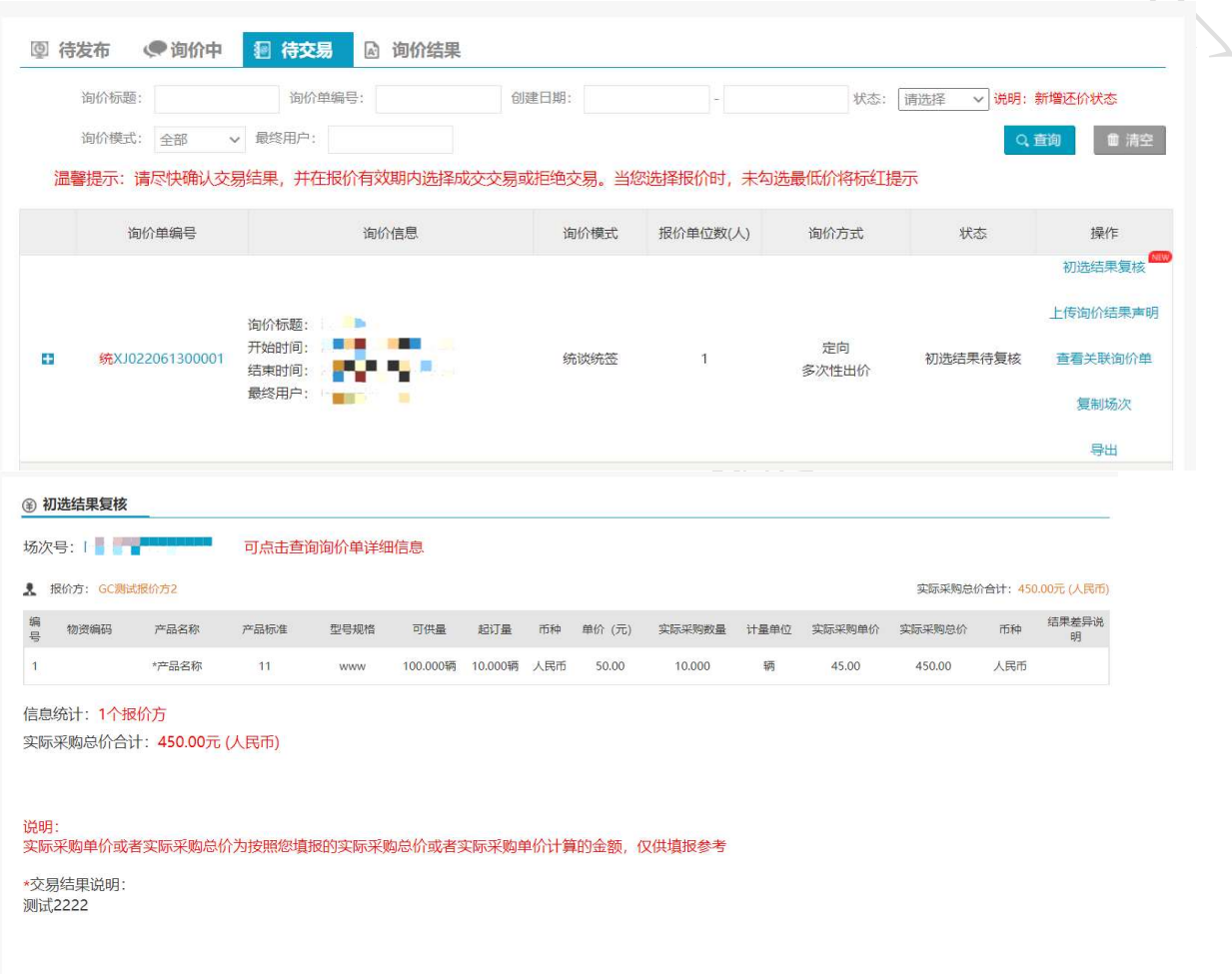

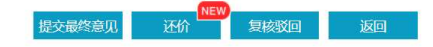

人

◆ 操作:

点击"还价",即可跳转到还价页面。

#### 2.2 还价

- 菜单:竞谈/询价—买方询价—初选结果确认—还价
- 功能:列出报过价的所有供应商,由询价方选择(可多选)进行还价。
- ◆ 界面:

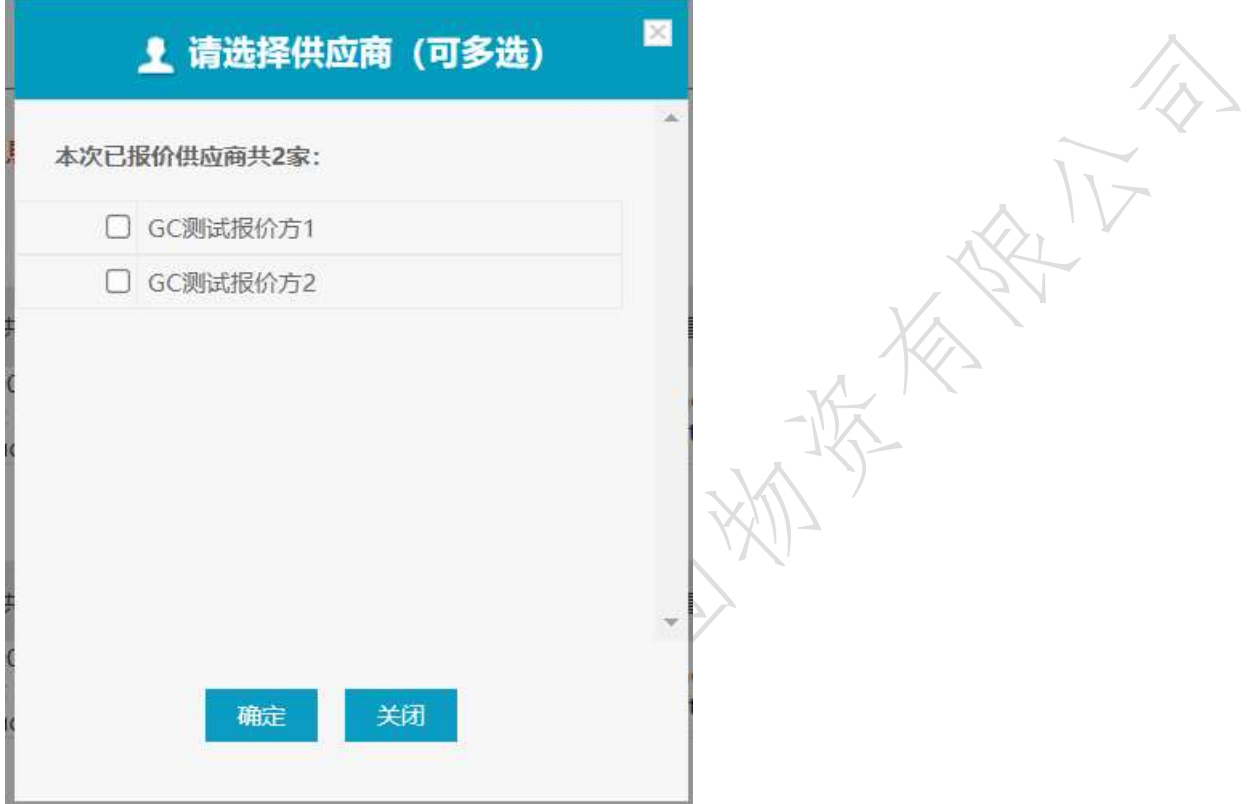

#### ④ 确认还价

场次号: XJ022061300001 可点击查询询价单详细信息

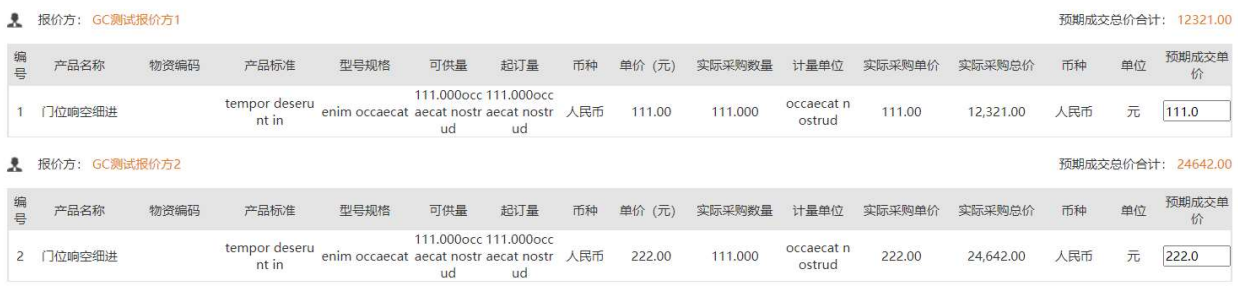

信息统计: 2个报价方 预期采购总价合计: 36963.00元 (人民币)

•还价方式: ◎ 指定预期成交单价 ○ 指定预期成交总价 请在右上角"预期成交单价输入"不填写代表要求供应商再次报价 \*还价截止时间: 2022-06-20 10:49:44 上传附件: | 添加文件 上传文件不得大于50M, 不得超过5个

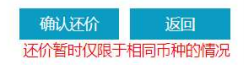

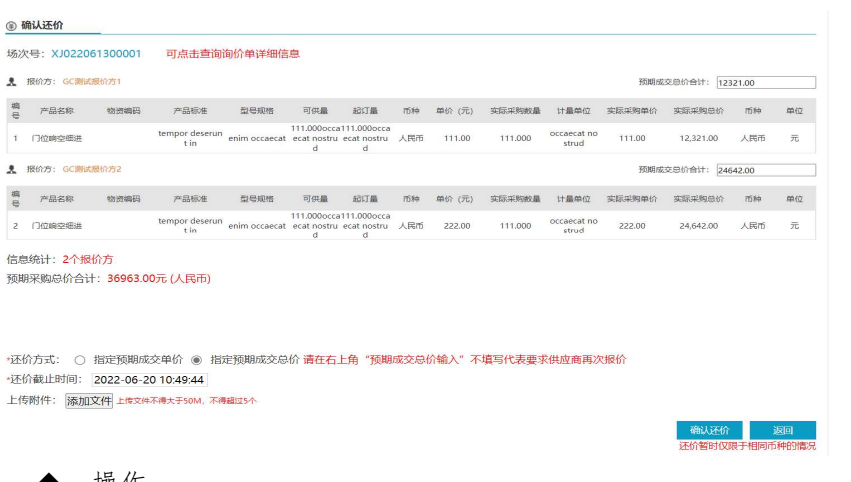

操作:

可选择"指定预期成交单价"或"指定预期成交总价"进行还价 "指定预期成交单价":选择时各物资增加输入框"预期成交价",非必填项,不填写代表要求 供应商再次报价。

"指定预期成交总价":选择时额外展示预期成交总价输入框,非必填项,不填写代表要求 供应商再次报价。

"还价截止时间":选择还价截止时间,默认带入当前时间+7天。

 说明: 允许多轮还价。

#### 2.3 查看还价记录

- 菜单:竞谈/询价—买方询价—询价结果
- 功能:还价过程中询价方可以查看自己的还价信息和降价过程。
- ◆ 界面:

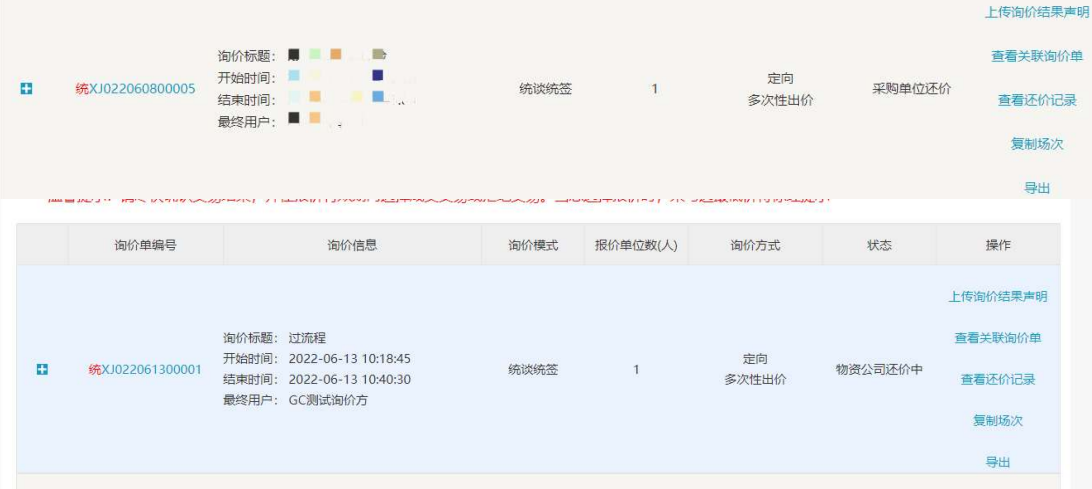

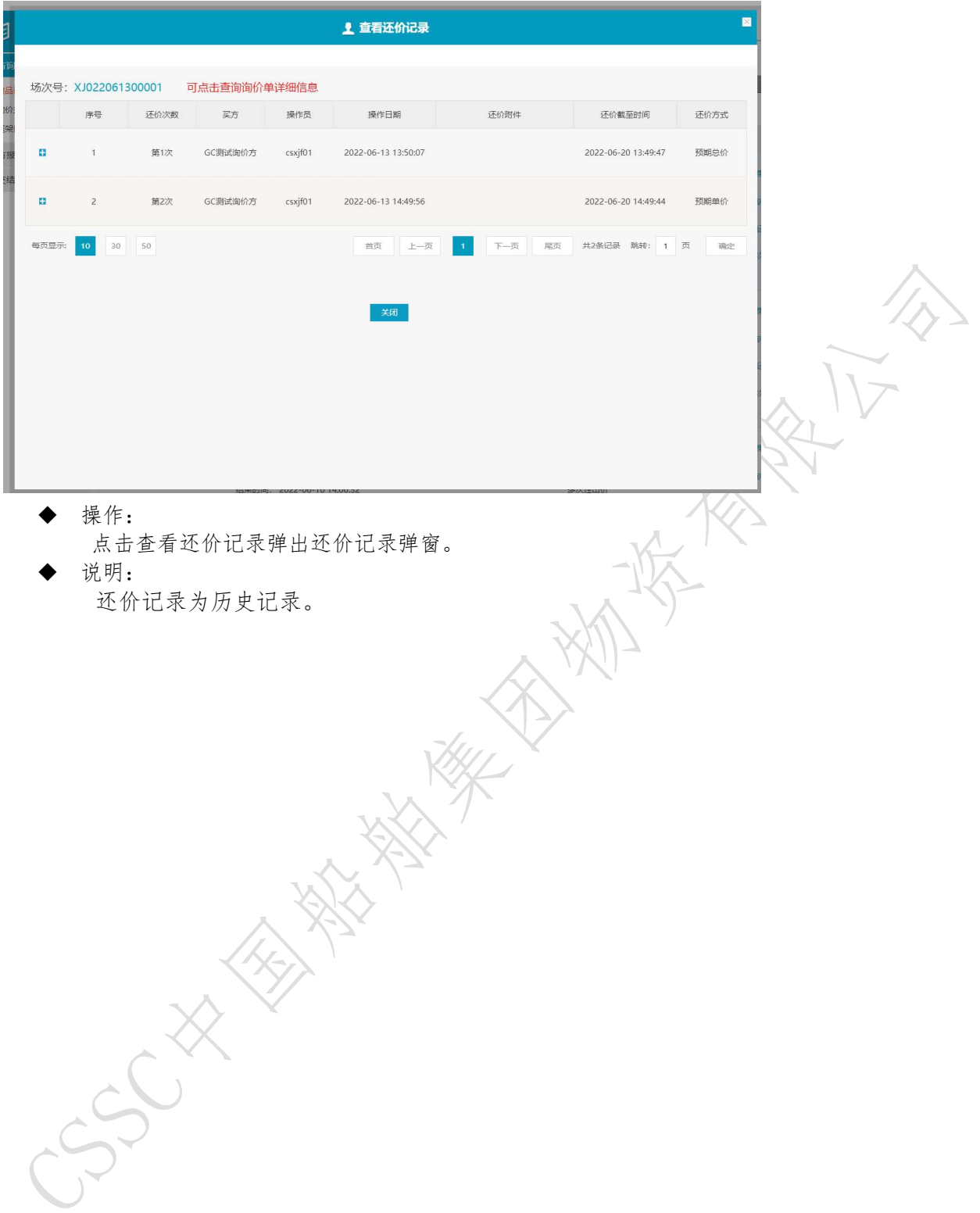